003f58c8-0

 $\mathbf{u}$  .

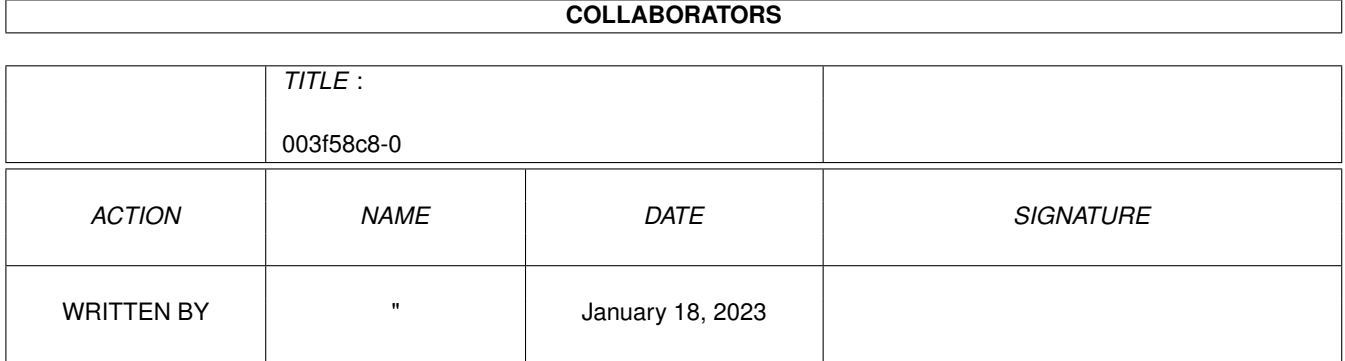

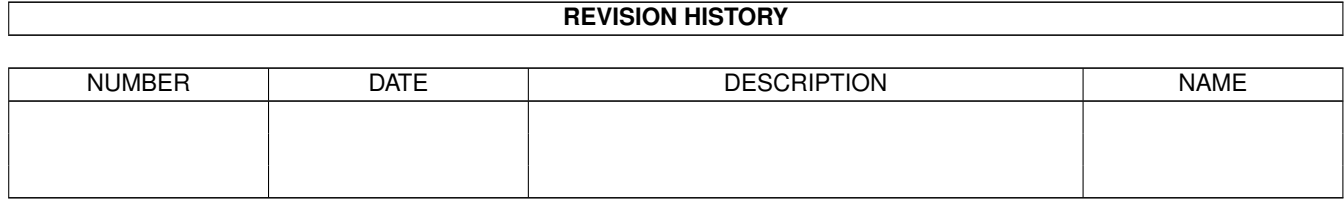

# **Contents**

#### 1 003f58c8-0

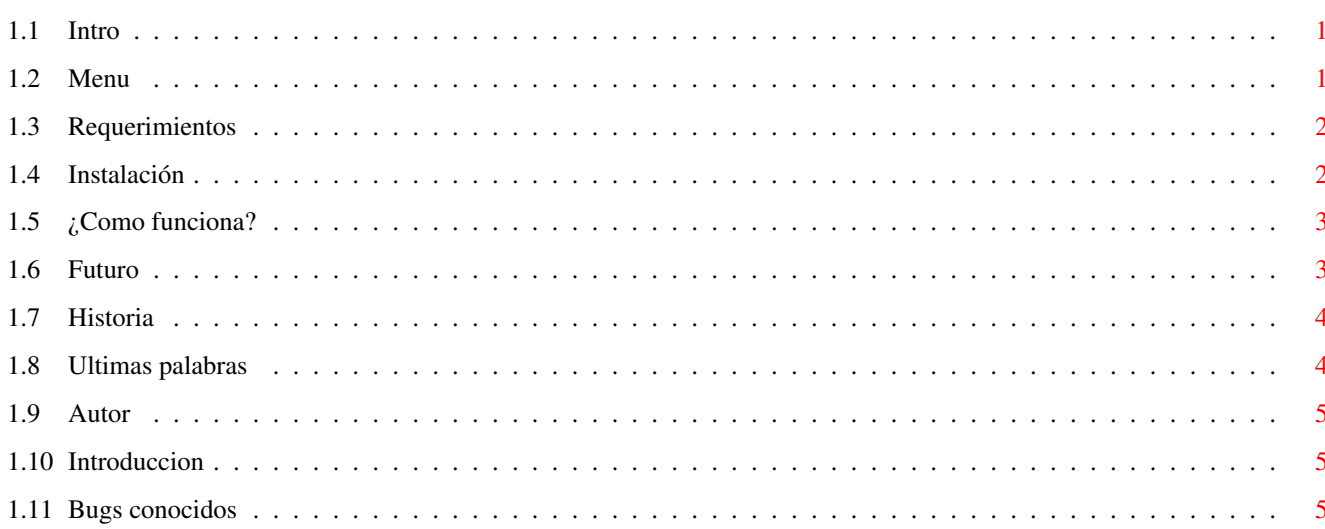

 $\mathbf 1$ 

# <span id="page-3-0"></span>**Chapter 1**

# 003f58c8-0

### <span id="page-3-1"></span>1.1 Intro

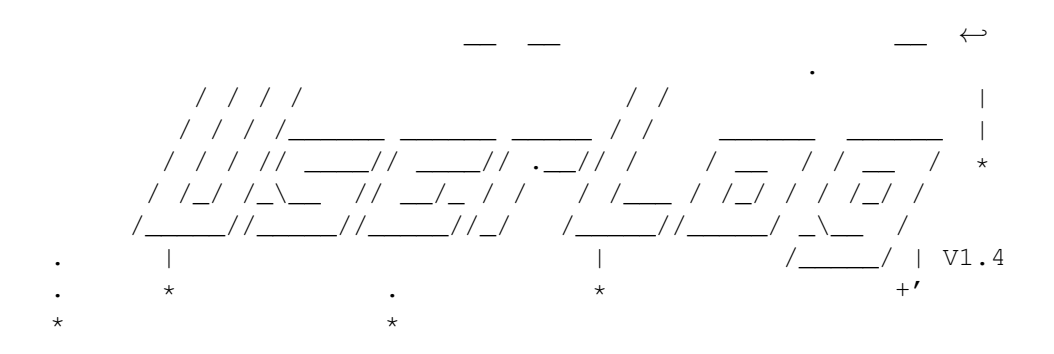

Nombre: UserLog  $V1.4$ 

Autor: Fermín Venegas (Fermix/Odrusba)

Dirección Fido: 2:343/119.67 AmigaNet: 39:190/1.67 CuaRed: 28:93/1.67 BioNet: 27:93/1.67

## <span id="page-3-2"></span>1.2 Menu

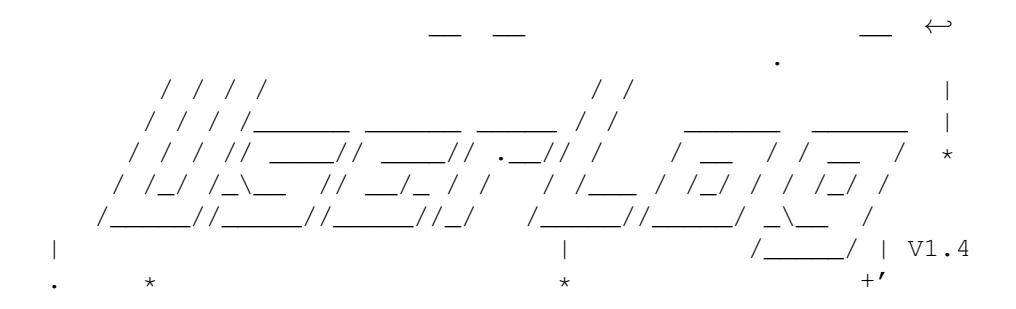

```
Introducción
        ¿Que demonios es esto?
Requerimientos
       ¿Que necesito para que funione?
Instalación
          Como instalarlo rapidamente
¿Como~funciona?
      Como "echarlo a andar"
Bugs conocidos
       Problemas por arreglar
El~futuro
            Proximamente....
Historia
            Fechas famosas
Ultimas~palabras
    El autor habla
Autor
```
 $\star$ 

¿Quien ha sido el loco?

## <span id="page-4-0"></span>**1.3 Requerimientos**

Requerimientos:

No mucho, un Amiga con su correspondiente relog interno, por supuesto hay que establecer la hora en la sequencia de arranque con Setclock Load.

El programa necesita unos 30 K's de memoria para su ejecucion asi como la libreria Asl.library para el requester del UserPrefs V1.0.

# <span id="page-4-1"></span>**1.4 Instalación**

#### Instalación:

Nada mas sencillo, solo hay que llamarlo desde el Startup-sequence, desde el user-startup o incluirlo en el cajon WBStartup si posees un Amiga mas reciente. Asumo que ya estas familiarizado con el amiga dos y sabes como editar y cambiar la sequencia de arranque.

Antes de ejecutar UserLog, debes ejecutar el UserPrefs para escoger el directorio en el que vas a guardar el fichero Log. El fichero de configuracion se llamara "UserLog.CFG", y estara ubicado en el directorio S de Sys:

En esta nueva version ya se puede llamar al programa desde el wb ademas del cli, la version 1.0 se colgaba al ejecutarse desde el wb.

### <span id="page-5-0"></span>**1.5 ¿Como funciona?**

¿Como funciona?:

UserLog al ser llamado desde el wb o cli comprueba la fecha y actualiza un fichero en el que puedes ver a que hora y que dia del mes y año se enciende el ordenador, cosa sumamente util si tienes un hermano gorron.

Un ejemplo seria:

Inicializado el 30/05/1996 a las 22:35:4 Inicializado el 30/05/1996 a las 22:47:13 Inicializado el 30/05/1996 a las 23:37:53 Inicializado el 30/05/1996 a las 11:14:1

Hay dos versiones de UserLog, la normal y la JR o Junior. Con la normal puedes configurar el programa rapidamente dejando el boton izquierdo del raton pulsado mientras se ejecuta el programa. Con la version JR o pequeña no puedes hacerlo, pero ocupa menos espacio y no necesita la libreria ASL.Library.

UserPrefs, tiene un interface grafico para ser manejado con el raton y permite escoger el sitio donde se ubicara el fichero log con suma facilidad, para ello hara uso de un requester.

### <span id="page-5-1"></span>**1.6 Futuro**

El futuro:

En proximas versiones pienso crear un modulo independiente de estadistica (M.I.D.E.), esto es un programita independiente que lea el fichero LOG y cree unas estadisticas acerca del dia de la semana que mas se usa el ordenata, a que horas solemos

usarlo, etc... Seguramente usara el intuitions para hacer mas comodo el manejo.

## <span id="page-6-0"></span>**1.7 Historia**

#### Historia:

```
8-Mayo-95 V1.0
```
Primera version subida a Amiga Penedes un poco chapucera y con algunos bugs como el maravilloso cuelge que producia si se ejecutaba desde el wb o el bloqueo genuino si no encontraba la asignacion Log:, ademas no tenia mensajes de error.

21-Febrero-96 V1.1

Solucionado el bug del Wb y lo de la asignacion

25-Marzo-96 V1.2

Añadidos los mensajes de error y solucionado lo de los cuelges, ahora si algo va mal ejecuta una alerta del sistema y finaliza su ejecucion.

5-Mayo-96 V1.3

Añadido el modulo "QuickCFG" al programa principal, con lo cual el ejecutable aumenta 3 K's y ya requiere la ASL.Library. De esta forma no hace falta el UserPrefs y se puede configurar rapidamente pulsando el boton izquierdo del raton durante su ejecucion.

11-Junio-96 V1.4

Creado el UserPrefs, totalmente independiente del programa y con un interface grafico creado en cinco minutos con GadToolBox2 esto ya empieza a parecer otra cosa. Con este programa se puede configurar UserLog comodamente y en un segundo. Esta es la primera version del UserPrefs, y la version 1.4 del UserLog ya que hago otra version "Junior" que no tiene el modulo QuickCFG y que por lo tanto ocupa menos espacio.

#### <span id="page-6-1"></span>**1.8 Ultimas palabras**

Ultimas palabras:

UserLog esta basado en una idea original de Sr. Fredius Darde, que responde al nombre de MakeLog, y que fue escrito en C.

Para crear UserLog, UserPrefs y este documento, se han

usado: Blitz Basic2.1, CygnusEd Profesional V3.5, y GadToolBox2 UserLog es ShareGuarre, es decir, si te gusta y lo usas regularmente, no tienes mas que mandarme una prima tuya que este de buen ver para que pueda hacer guarrerias con ella ;-) Si no tienes prima, puedes mandarme un disco con Jpeg's pornos a mi direccion que podras encontrar al final de

#### <span id="page-7-0"></span>**1.9 Autor**

este documento.

Autor:

```
Para cualquier motivo puedes contactar conmigo en la
siguiente dirección:
Fermin Venegas
C/ Castaño 1
14700 Palma del Rio (Cordoba)
Tlf: (957)644000
o en mis direcciones del correo electronico de Fido:
Fermin Venegas
Dirección Fido: 2:343/119.67
      AmigaNet: 39:190/1.67
        CuaRed: 28:93/1.67
        BioNet: 27:93/1.67
```
# <span id="page-7-1"></span>**1.10 Introduccion**

Introducción:

Esta es una pequeña utilidad que permite crear un fichero de estadisticas acerca del uso del ordenador. Dicho fichero contiene la fecha y hora del momento en el que tu querido Amiga se enciende, conteniendo asi todas las veces que has usado el ordenador, que dia y a que hora :-).

En teoria este programilla debe correr en todos los Amigas, y aunque de momento lo he probado en mi A1200 y va decentemente, siempre hay que pensar lo peor, asi que si a alguien no le funciona le agradeceria que me dejase un mensaje por Net.

### <span id="page-7-2"></span>**1.11 Bugs conocidos**

Bugs conocidos:

Si la libreria Asl no esta en el directorio Libs: el programa se cuelga irremediablemente, aun no he solucionado esto, pero espero hacerlo pronto.

En el UserPrefs si seleccionas un directorio pero no seleccionas un nombre para el fichero Log, este ni se entera, aun no he probado que es lo que pasaria.